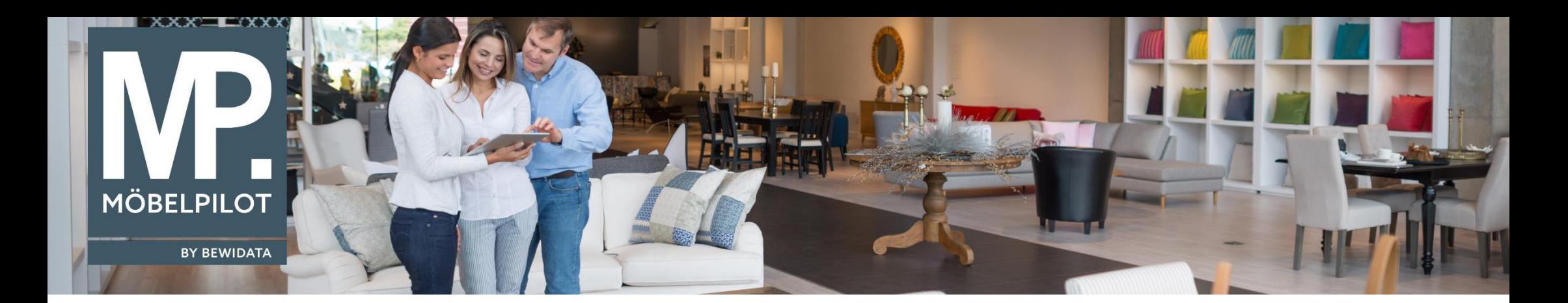

Tipps & Tricks (Februar 2020)

*Hätten Sie's gewusst? Tipps und Tricks zum MÖBELPILOT* 

Guten Tag,

Sie möchten einen Warenausgang rückgängig machen?

Auf dieses Thema werden wir immer wieder angesprochen. Deshalb möchten wir Ihnen den Weg anhand eines Beispiels zeigen:

Haben Sie sich den Auftrag aufgerufen,

Erfassen Aufträge Systemadministrator

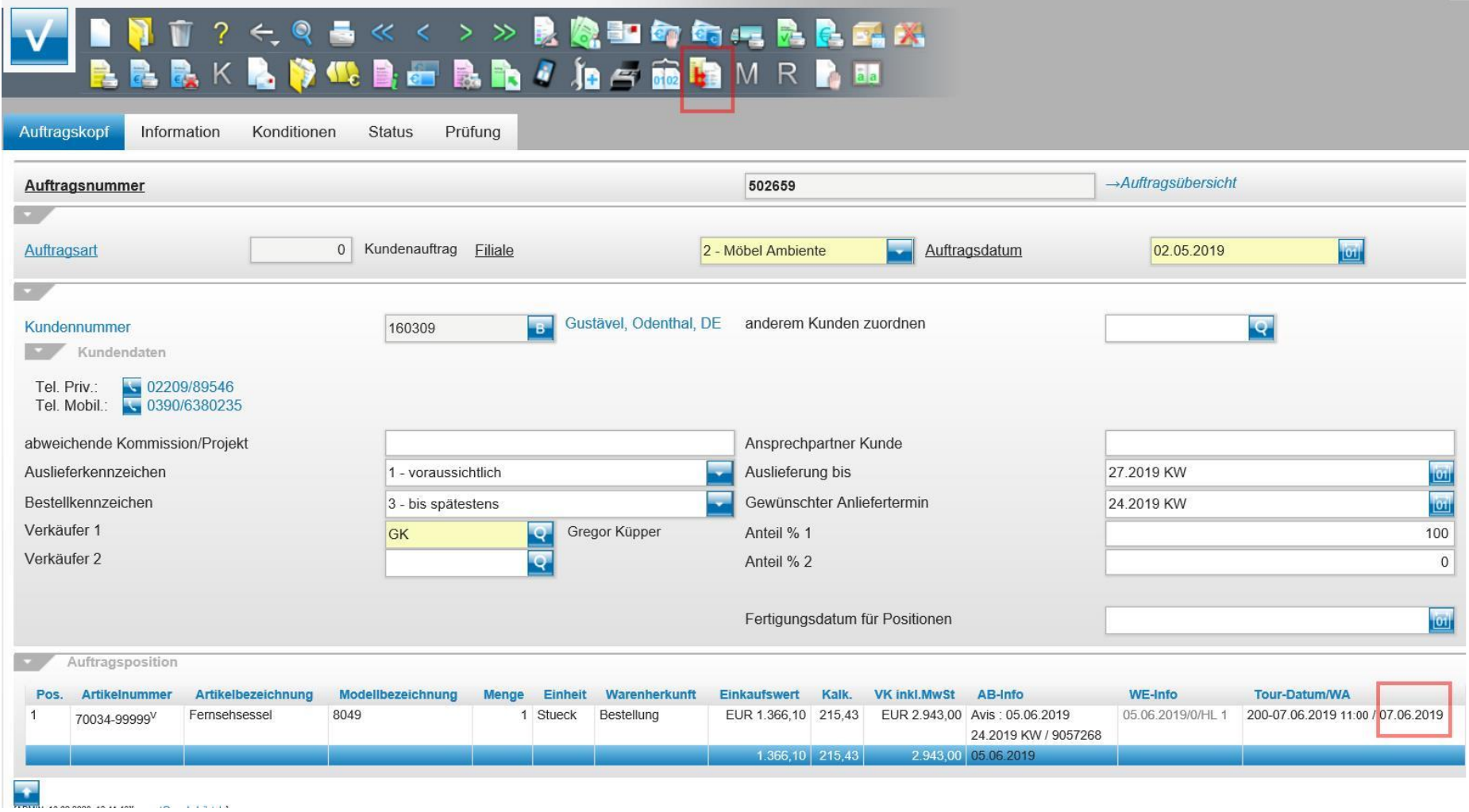

können Sie die Einstellungen über den Button "Auftragsdaten in Positionen übertragen" vornehmen.

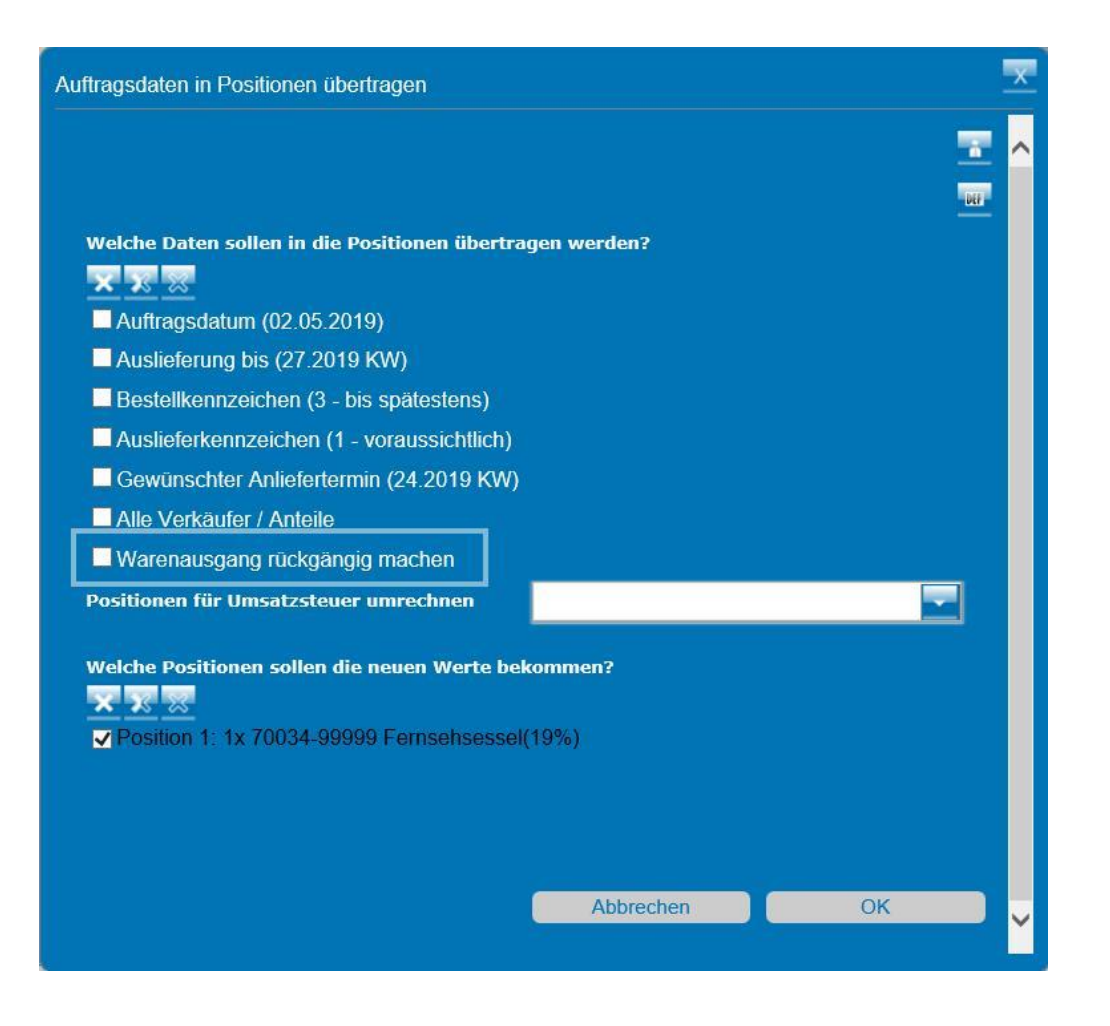

Um beispielsweise den Warenausgang rückgängig zu machen, aktivieren Sie hier die Option "Warenausgang rückgängig machen".

Ändert man im **Nachhinein** im Auftragskopf Daten wie das Auftragsdatum, das Bestell- und Auslieferkennzeichen, gewünschter Anliefertermin oder auch die Verkäufer und deren Anteile, so werden diese **nicht** in die Position übertragen.

Damit diese Änderungen übernommen werden können, gehen Sie wie oben beschrieben vor.

Wir hoffen, dass Sie diese Tipps wieder täglich zeitsparend voranbringen.

Ihr **MÖBELPILOT**-Team

*Hinweis: Sie können der Nutzung der Daten und der Nutzung der Tipps & Tricks durch bewidata jederzeit widersprechen. Wenden Sie sich schriftlich an uns oder per Mail an [newsletter@bewidata.de](mailto:newsletter@bewidata.de)*.

*Alle bisherigen Tipps & Tricks finden Sie auch auf unserer MÖBELPILOT-Homepage.*

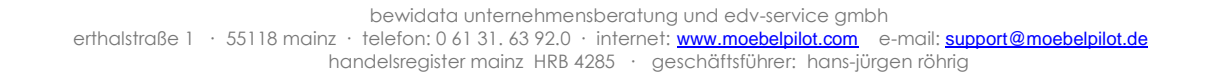

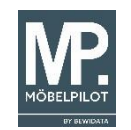